## **Créez un compte**

Si vous ne l'avez pas déjà fait, **[créez un compte](https://signup.jamfnow.com/?lang=fr-FR)** et servez-vous en avec le didacticiel suivant. Vous devez utiliser Safari, Chrome ou Firefox sur un Mac ou un PC.

# **Configuration d'Apple Business Manager**

Créez un compte **[Apple Business Manager](mailto:https://business.apple.com/?subject=)** pour bénéficier de l'inscription automatisée des appareils et des achats en volume. La création de votre compte prend environ 5 jours, mais vous pouvez passer à l'étape suivante pendant ce délai.

# **2 Pour commencer**

Nous sommes ravis que vous ayez choisi Jamf Now pour gérer vos appareils Apple.

Avec ce guide, vous serez rapidement opérationnel. Pour toute question, n'hésitez pas à nous contacter via le **[centre d](https://learn.jamf.com/fr-FR/bundle/jamf-now-documentation/page/Jamf_Now_Documentation.html)'assistance** ou par **[e-mail](mailto:mailto:support%2540jamfnow.com%3Fsubject%3D?subject=)**.

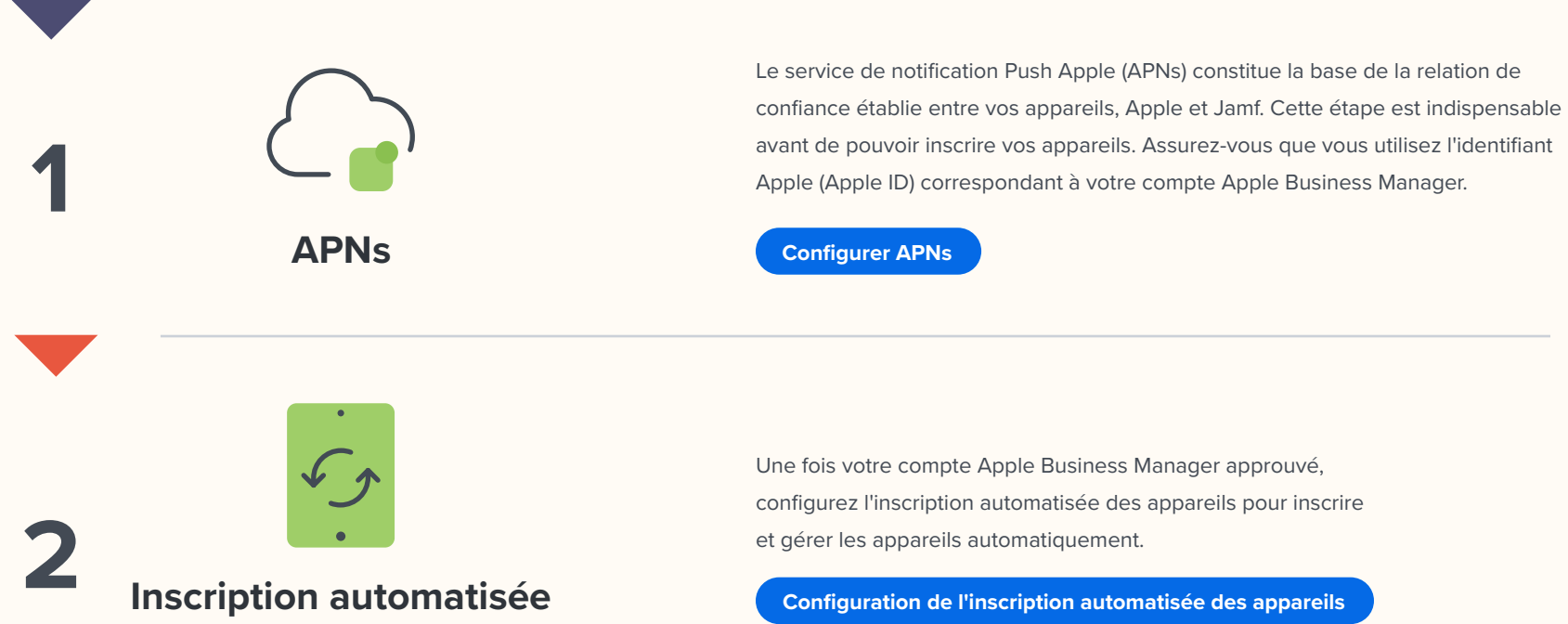

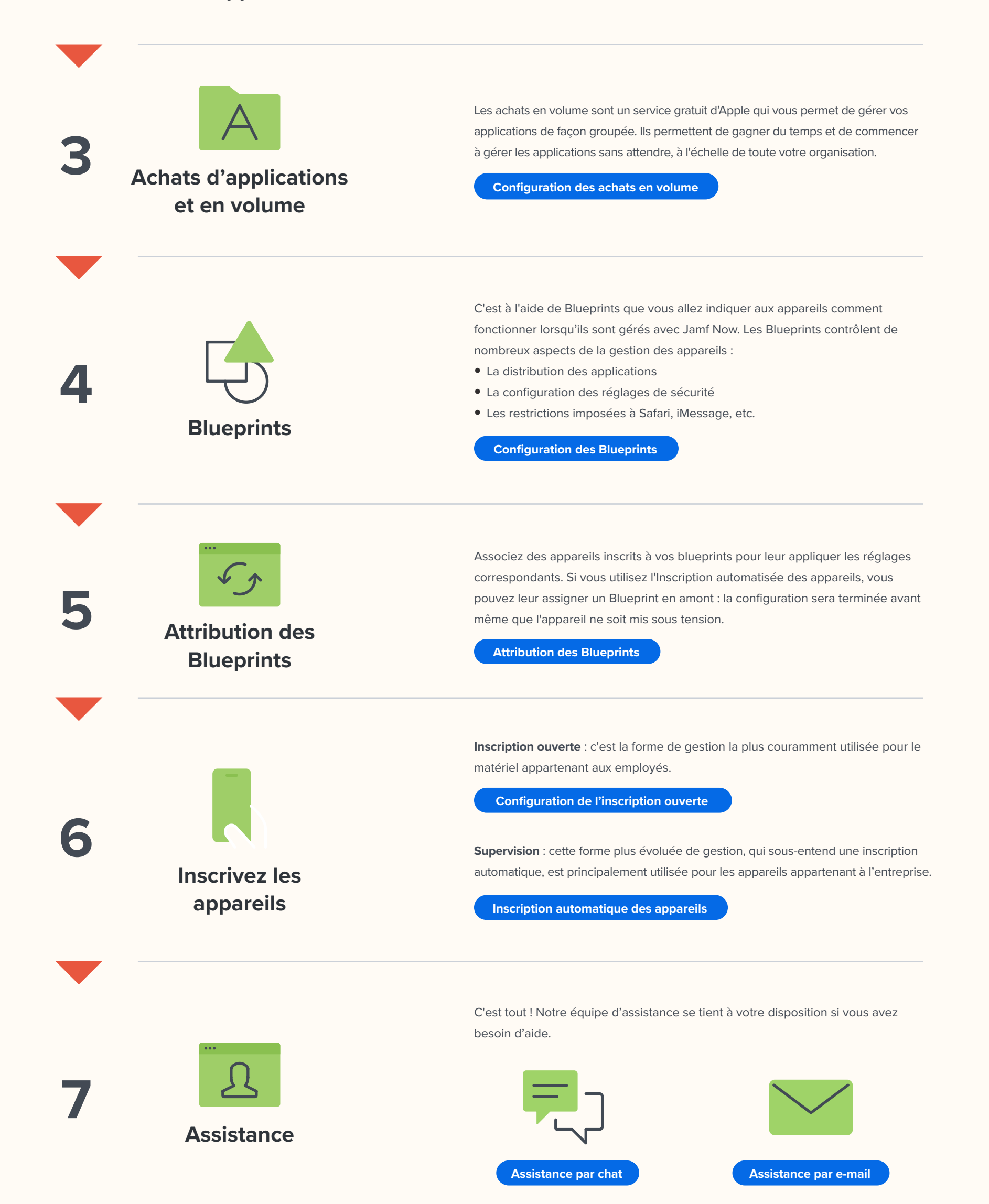

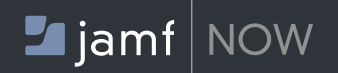

# **PROCÉDURE GUIDÉE**

### **AVANT DE COMMENCER**

Pour savoir comment Jamf Now peut transformer la gestion de vos Mac et appareils iOS, consultez **[www.jamfnow.com](https://www.jamf.com/fr/produits/jamf-now/)**.

#### **des appareils**